## **Bezahlen mit Kreditkarte einrichten | Arbeitsablauf, EC-Terminal**

## Schritt für Schritt

Wenn Sie Ihren Kunden die Möglichkeit bieten per Kreditkarte zu bezahlen und Sie möchten diese getrennt im Kassenbuch aufgelistet haben (wer hat mit welcher Karte bezahlt), muss diese Funktion in AMPAREX aktiviert werden.

Schritte zur Einrichtung der Kreditkartenzahlungsauswahl in AMPAREX:

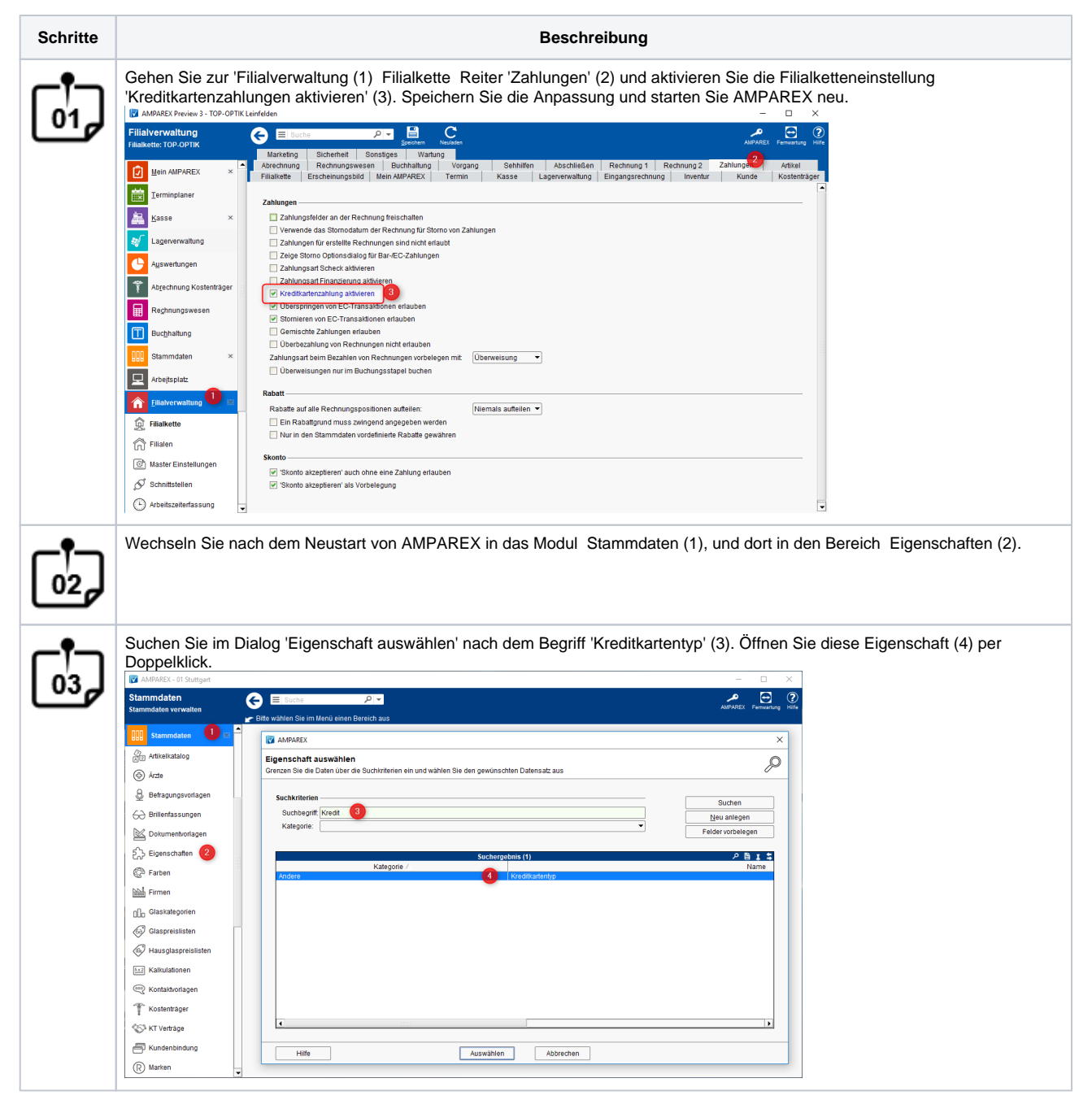

## **Bezahlen mit Kreditkarte einrichten | Arbeitsablauf, EC-Terminal**

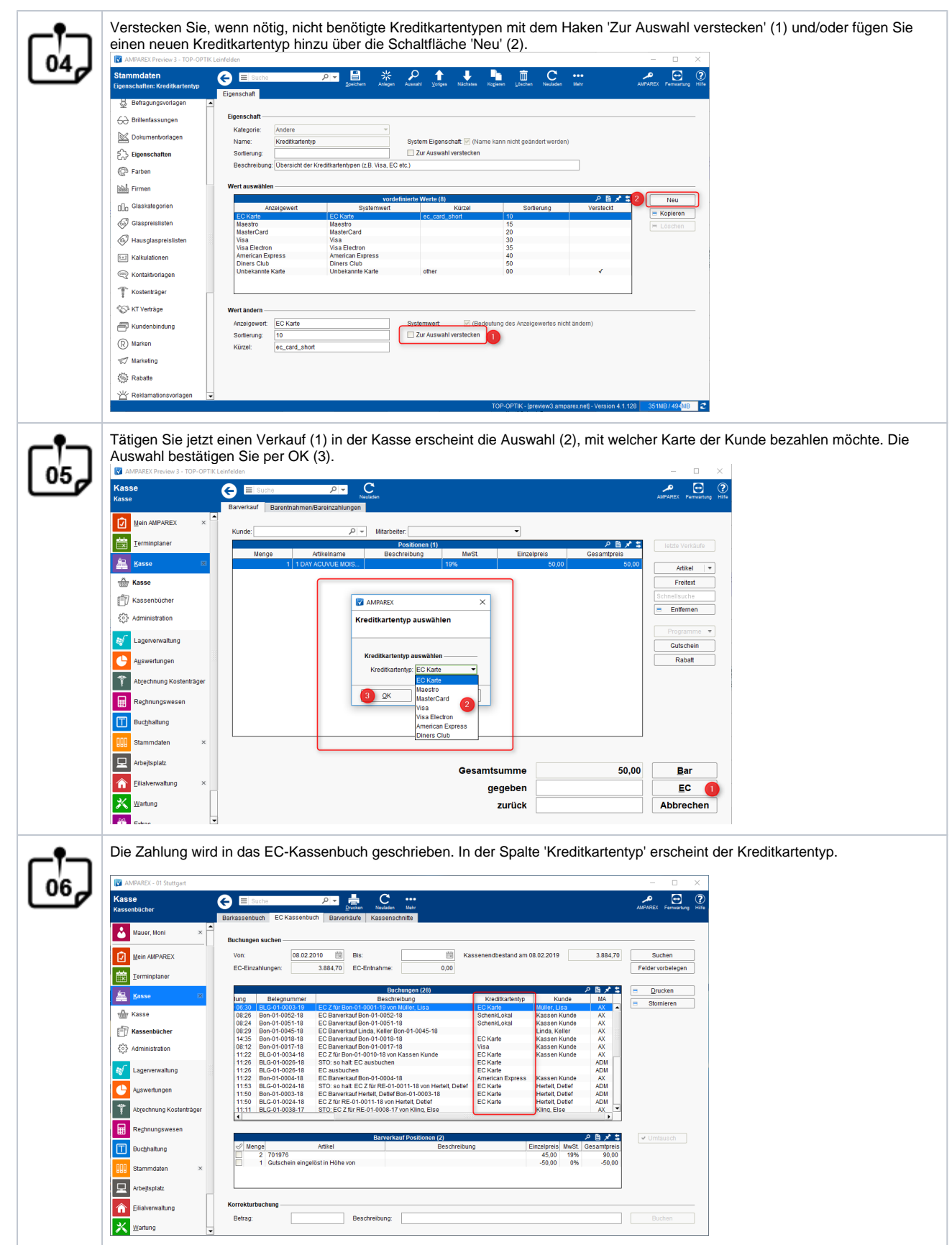